## **Display & Sample Filters in Katana**

## **Setting up Display and Sample Filters in Katana**

Create [Display and Sample Filters](https://rmanwiki.pixar.com/display/REN22/Sample+and+Display+Filters) in Katana with Material or with PrmanShadingNodes. Assign the Material or NetworkMaterial to /root with a MaterialAssign node.

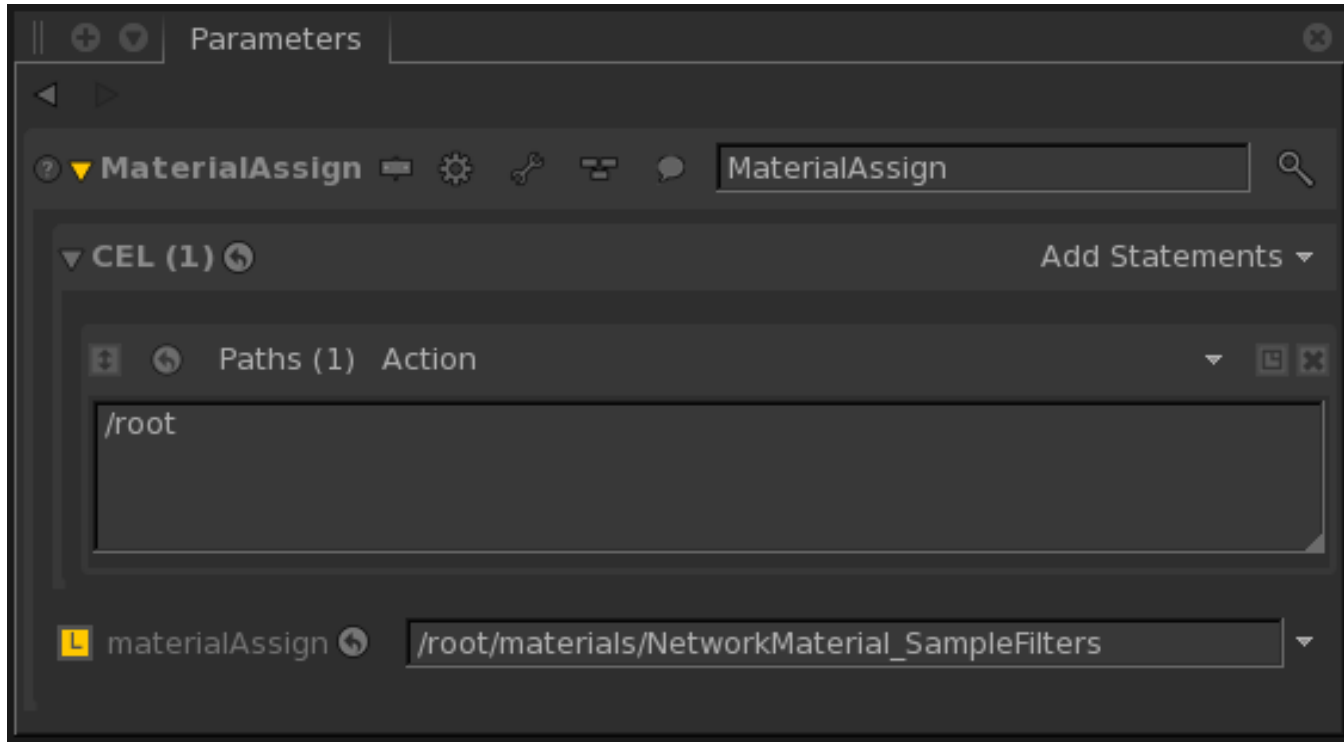

## **Using Multiple Display or Sample Filters**

You can use [PxrSampleFilterCombiner](#) or [PxrDisplayFilterCombiner](#) and a ShadingNodeArrayConnector node to combine multiple Sample or Display Filters.

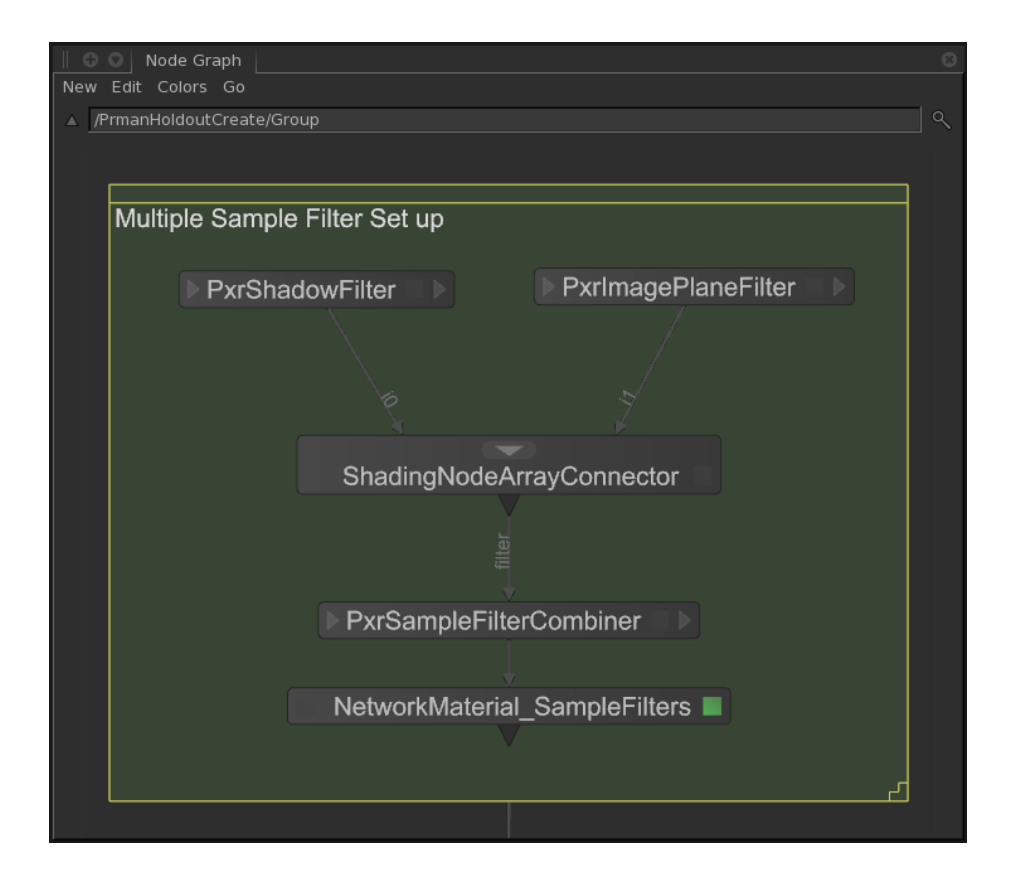